## **Depreciation Menu**

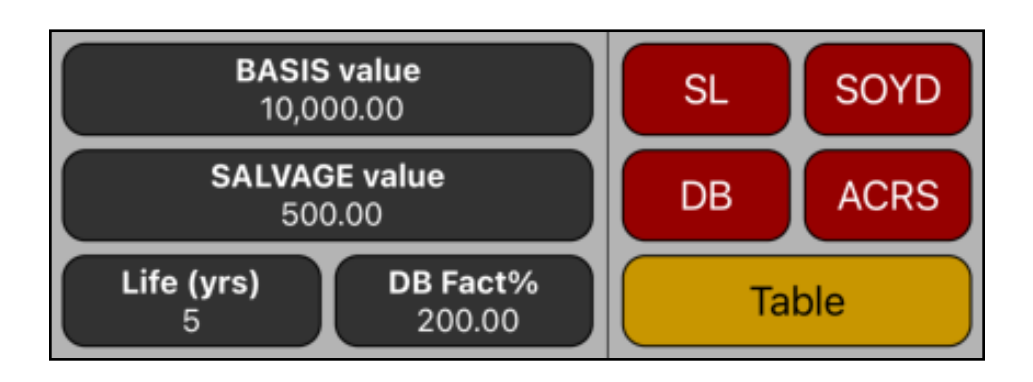

This menu allows depreciation calculations for the common methods:

- Declining balance (DB).
- Sum-of-the-years'-digits (SOYD).
- Straight line (SL)
- Accelerated Cost Recovery System (ACRS)

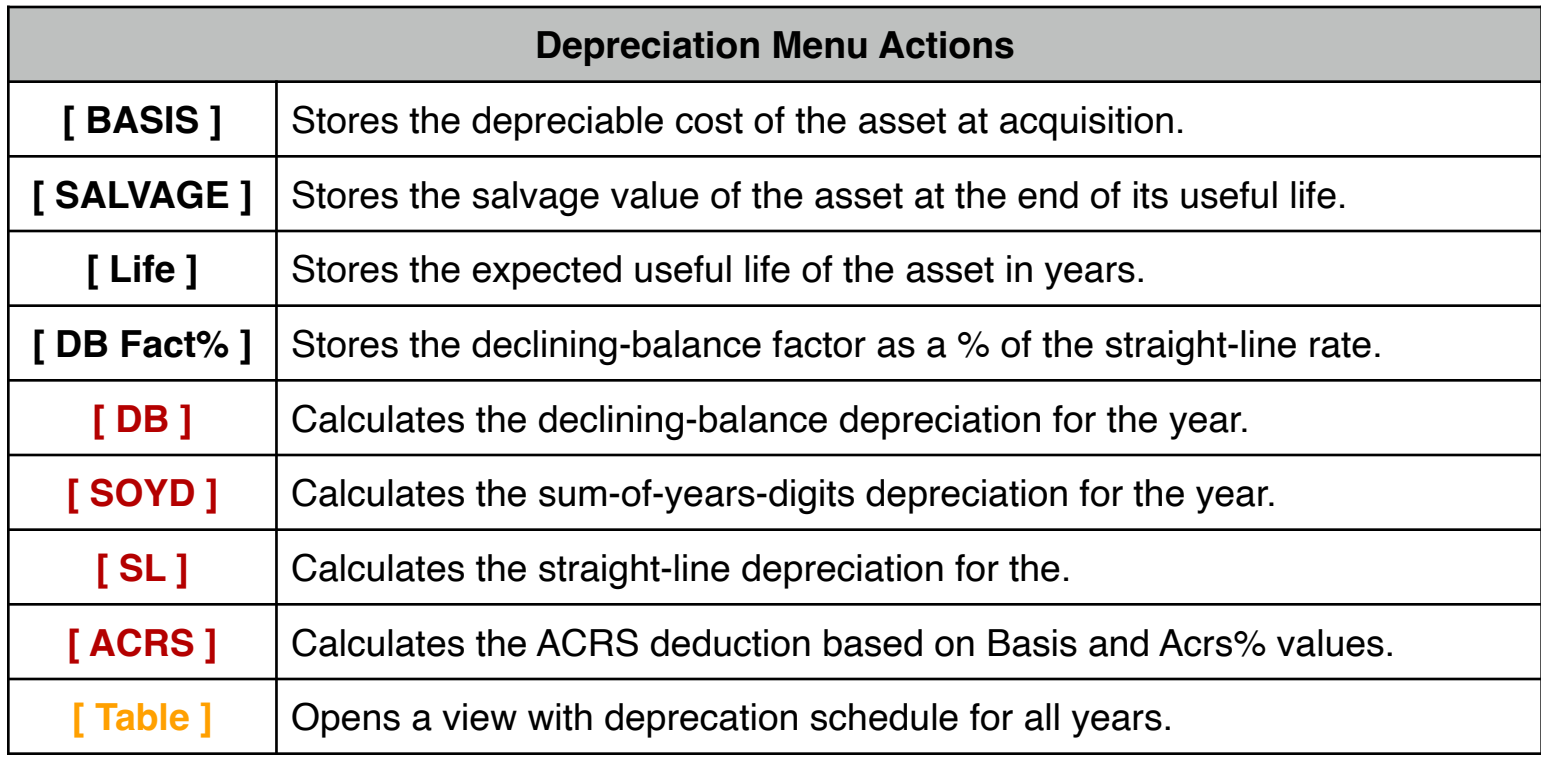

To calculate the depreciation for a given year, type the year (1, 2, 3, etc.) in the calculator and touch the **SL**, **SOYD** or **DB** buttons. The remaining depreciable value (RDV) is also calculated and placed in the 'Y' display register.

To calculate the Accelerated Cost Recovery Deduction, type the ACRS percentage in the calculator and touch the **ACRS** button.

## **Example: Depreciation Methods**

An asset purchased in \$10,000, is depreciated over 5 years. Its salvage value is \$500. Find the depreciation and remaining value for the first 2 years using all three depreciation methods (in the DB method use a declining factor of 200).

## **Solution:**

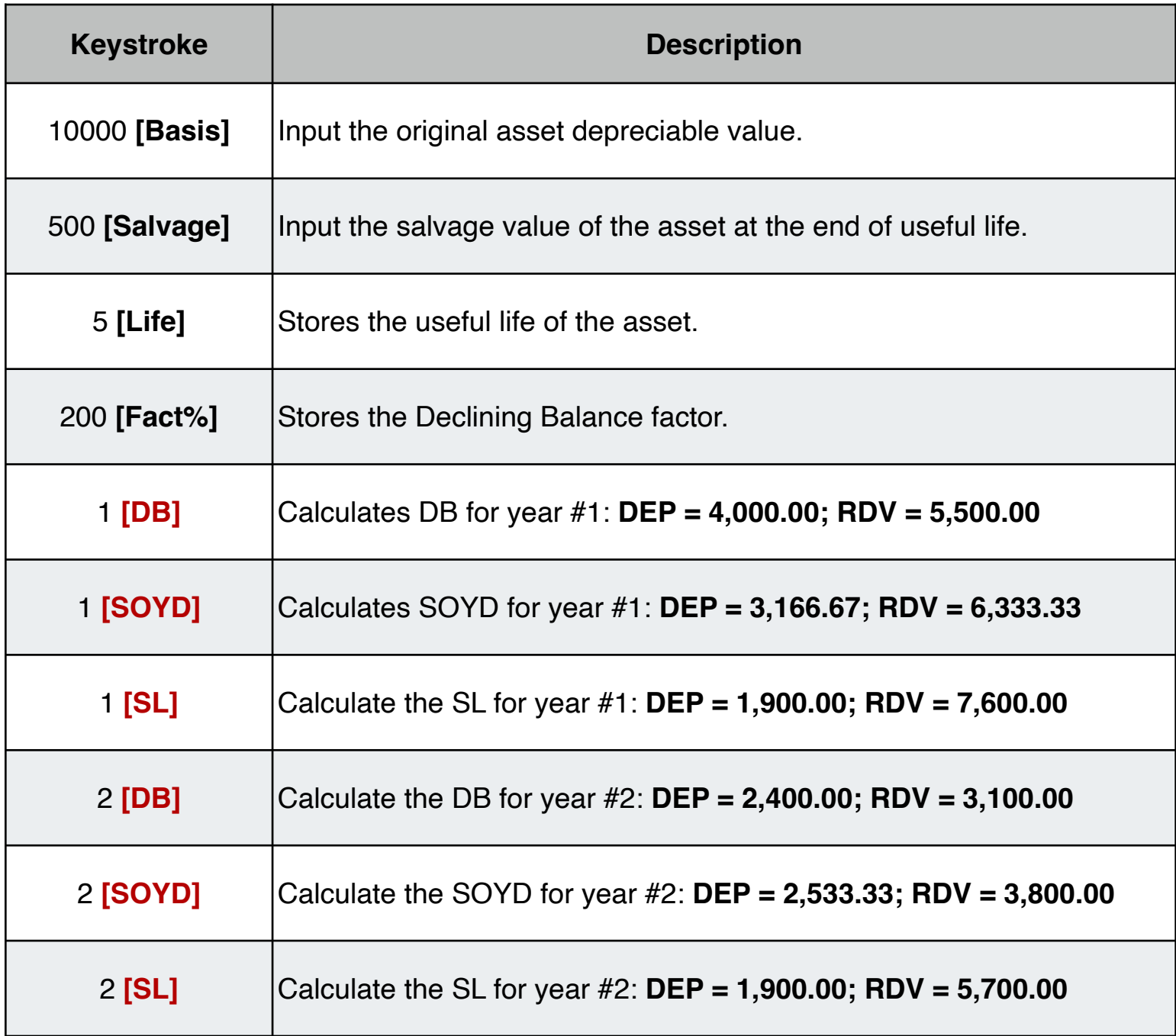

To visualize the complete depreciation schedule from the first to the last period, touch the **[ Table ]** button. Additionally, in the table view you can touch the **[ Copy ]** button to copy the complete schedule as text and paste it in any other application for further use (for example in a email message).

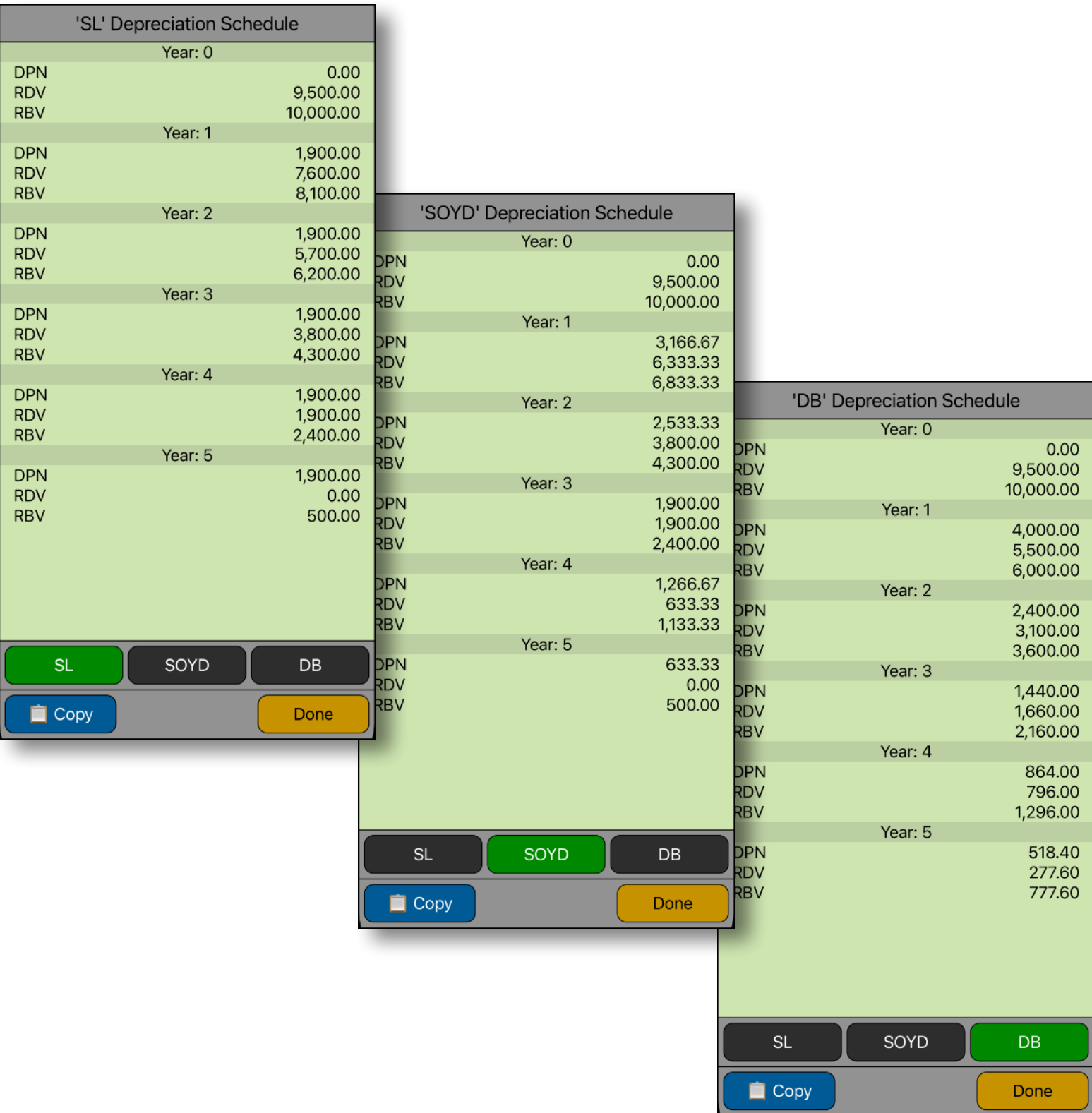